<span id="page-0-3"></span>**graph twoway rbar —** Range plot with bars

[Description](#page-0-0) [Quick start](#page-0-1) [Menu](#page-0-2) [Syntax](#page-1-0) [Options](#page-1-1) [Remarks and examples](#page-2-0) [References](#page-3-0) [Also see](#page-4-0)

## <span id="page-0-0"></span>**Description**

A range plot has two y variables, such as high and low daily stock prices or upper and lower 95% confidence limits.

twoway rbar plots a range, using bars to connect the high and low values.

<span id="page-0-1"></span>Also see [G-2] [graph bar](http://www.stata.com/manuals/g-2graphbar.pdf#g-2graphbar) for more traditional bar charts.

# **Quick start**

Range plot with bars twoway rbar y1 y2 x As above, but with horizontal bars twoway rbar y1 y2 x, horizontal Specify bars to be 0.75 times the default width to create space between bars twoway rbar y1 y2 x, barwidth(.75) Overlay a line plot of y3 versus x twoway rbar y1 y2 x || line y3 x As above, but with light gray bars twoway rbar y1 y2 x, color(gs10) || line y3 x Add the title "My Title" to the graph twoway rbar y1 y2 x, color(gs10) || line y3 x, title("My Title")

#### <span id="page-0-2"></span>**Menu**

Graphics  $>$  Twoway graph (scatter, line, etc.)

#### <span id="page-1-0"></span>**Syntax**

 $\frac{\textbf{t} \textbf{w}}{\textbf{w}}$  rbar *ylvar y2var xvar*  $\left\lfloor if \right\rfloor \left\lfloor in \right\rfloor$  $\left\lfloor if \right\rfloor \left\lfloor in \right\rfloor$  $\left\lfloor if \right\rfloor \left\lfloor in \right\rfloor$  $\left\lfloor if \right\rfloor \left\lfloor in \right\rfloor$  $\left\lfloor if \right\rfloor \left\lfloor in \right\rfloor$  , *options*  $\left\lfloor$ 

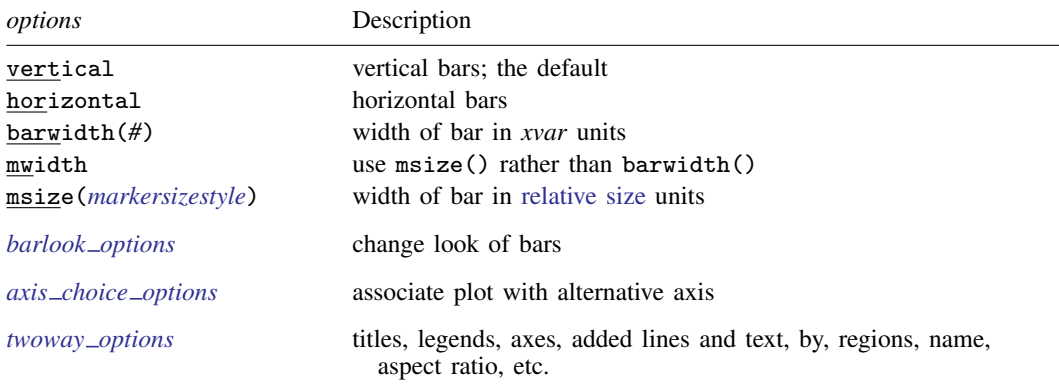

<span id="page-1-1"></span>Options barwidth(), mwidth, and msize() are *rightmost*, and vertical and horizontal are *unique*; see [G-4] [concept: repeated options](http://www.stata.com/manuals/g-4conceptrepeatedoptions.pdf#g-4conceptrepeatedoptions).

# **Options**

vertical and horizontal specify whether the high and low  $y$  values are to be presented vertically (the default) or horizontally.

In the default vertical case, *y1var* and *y2var* record the minimum and maximum (or maximum and minimum) y values to be graphed against each *xvar* value.

If horizontal is specified, the values recorded in *y1var* and *y2var* are plotted in the x direction and *xvar* is treated as the y value.

- barwidth(*#*) specifies the width of the bar in *xvar* units. The default is barwidth(1). When a bar is plotted, it is centered at  $x$ , so half the width extends below  $x$  and half above.
- mwidth and msize(*markersizestyle*) change how the width of the bars is specified. Usually, the width of the bars is determined by the barwidth() option documented below. If mwidth is specified, barwidth() becomes irrelevant and the bar width switches to being determined by msize(). This all has to do with the units in which the width of the bar is specified.

By default, bar widths are specified in the units of *xvar*, and if option barwidth() is not specified, the default width is 1 *xvar* unit.

mwidth specifies that you wish bar widths to be measured in relative size units; see [G-4] *[relativesize](http://www.stata.com/manuals/g-4relativesize.pdf#g-4relativesize)*. When you specify mwidth, the default changes from being 1 *xvar* unit to the default width of a marker symbol.

If you also specify msize(), the width of the bar is modified to be the relative size specified.

*barlook options* set the look of the bars. The most important of these options is color(*colorstyle*), which specifies the color and opacity of the bars; see [G-4] *[colorstyle](http://www.stata.com/manuals/g-4colorstyle.pdf#g-4colorstyle)* for a list of color choices. See [G-3] *[barlook](http://www.stata.com/manuals/g-3barlook_options.pdf#g-3barlook_options) options* for information on the other *barlook options*.

*axis choice options* associate the plot with a particular  $y$  or x axis on the graph; see [G-3] *axis choice [options](http://www.stata.com/manuals/g-3axis_choice_options.pdf#g-3axis_choice_options)*.

*twoway options* are a set of common options supported by all twoway graphs. These options allow you to title graphs, name graphs, control axes and legends, add lines and text, set aspect ratios, create graphs over by() groups, and change some advanced settings. See [G-3] *[twoway](http://www.stata.com/manuals/g-3twoway_options.pdf#g-3twoway_options) options*.

### <span id="page-2-0"></span>**Remarks and examples [stata.com](http://stata.com)**

Remarks are presented under the following headings:

[Typical use](#page-2-1) [Advanced use](#page-3-1)

#### <span id="page-2-1"></span>**Typical use**

We have daily data recording the values for the S&P 500 in 2001:

. use http://www.stata-press.com/data/r15/sp500 (S&P 500)

. list date high low close in 1/5

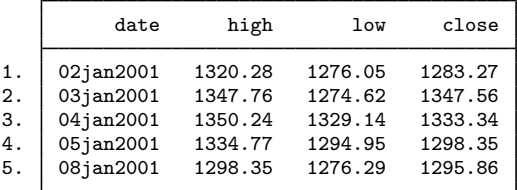

We will use the first 57 observations from these data:

. twoway rbar high low date in 1/57, barwidth(.6)

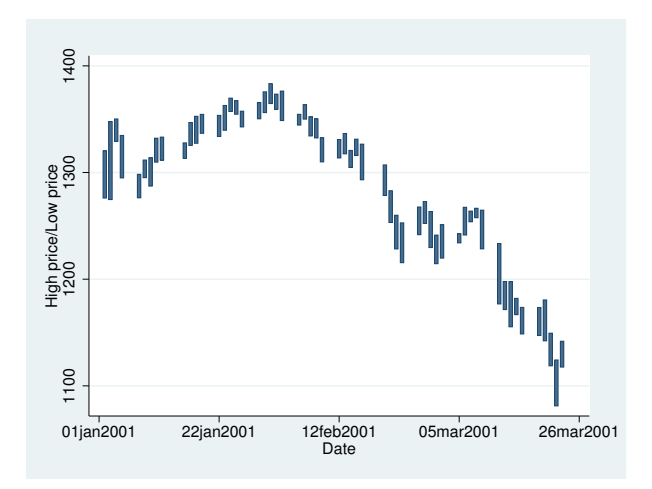

We specified barwidth(.6) to reduce the width of the bars. By default, bars are 1 x unit wide (meaning 1 day in our data). That default resulted in the bars touching.  $barwidth(.6)$  reduced the width of the bars to .6 days.

#### <span id="page-3-1"></span>**Advanced use**

The useful thing about twoway rbar is that it can be combined with other twoway plottypes (see [G-2] [graph twoway](http://www.stata.com/manuals/g-2graphtwoway.pdf#g-2graphtwoway)):

```
. twoway rbar high low date, barwidth(.6) color(gs7) ||
line close date || in 1/57
```
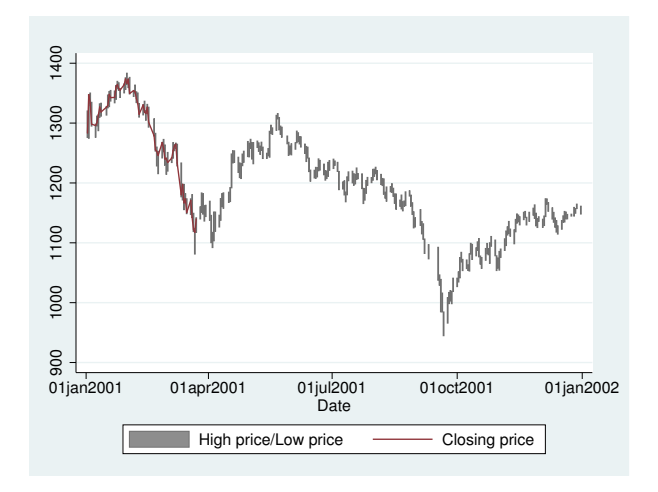

There are two things to note in the example above: our specification of  $color(gs7)$  and that we specified that the range bars be drawn first, followed by the line. We specified color $(gs7)$  to tone down the bars: By default, the bars were too bright, making the line plot of close versus date all but invisible. Concerning the ordering, we typed

```
. twoway rbar high low date, barwidth(.6) color(gs7) ||
line close date 11 in 1/57
```
so that the bars would be drawn first and then the line drawn over them. Had we specified

```
. twoway line close date ||
rbar high low date, barwidth(.6) color(gs7) || in 1/57
```
<span id="page-3-0"></span>the bars would have been placed on top of the line and thus would have occulted the line.

### **References**

Cox, N. J. 2016. [Speaking Stata: Multiple bar charts in table form](http://www.stata-journal.com/article.html?article=gr0066). Stata Journal 16: 491–510. Kohler, U., and C. Brzinsky-Fay. 2005. [Stata tip 25: Sequence index plots](http://www.stata-journal.com/article.html?article=gr0022). Stata Journal 5: 601–602.

## <span id="page-4-0"></span>**Also see**

- [G-2] [graph twoway bar](http://www.stata.com/manuals/g-2graphtwowaybar.pdf#g-2graphtwowaybar) Twoway bar plots
- $[G-2]$  [graph twoway rarea](http://www.stata.com/manuals/g-2graphtwowayrarea.pdf#g-2graphtwowayrarea) Range plot with area shading
- $[G-2]$  [graph twoway rcap](http://www.stata.com/manuals/g-2graphtwowayrcap.pdf#g-2graphtwowayrcap) Range plot with capped spikes
- [G-2] [graph twoway rcapsym](http://www.stata.com/manuals/g-2graphtwowayrcapsym.pdf#g-2graphtwowayrcapsym) Range plot with spikes capped with marker symbols
- [G-2] [graph twoway rconnected](http://www.stata.com/manuals/g-2graphtwowayrconnected.pdf#g-2graphtwowayrconnected) Range plot with connected lines
- [G-2] [graph twoway rline](http://www.stata.com/manuals/g-2graphtwowayrline.pdf#g-2graphtwowayrline) Range plot with lines
- $[G-2]$  [graph twoway rscatter](http://www.stata.com/manuals/g-2graphtwowayrscatter.pdf#g-2graphtwowayrscatter) Range plot with markers
- $[G-2]$  [graph twoway rspike](http://www.stata.com/manuals/g-2graphtwowayrspike.pdf#g-2graphtwowayrspike) Range plot with spikes